## **Moodle "Selbst aus dem Kurs abmelden" Aktivieren**

10. Juni - 16. Juni Administration v Kurs-Administration 17. Juni - 23. Juni **♦** Einstellungen bearbeiten **C** Kursabschluss  $\vee$  Nutzer/innen & Eingeschriebene Nutzer/innen 24. Juni - 30. Juni > Einschreibemethoden 상 Gruppen > Rechte 1. Juli - 7. Juli & Weitere Nutzer/innen **T** Filter > Berichte 8. Juli - 14. Juli Setup für Bewertungen > Badges Sicherung 15. Juli - 21. Juli **1** Wiederherstellen  $1$  Import Kurs duplizieren 22. Juli - 28. Juli ← Zurücksetzen > Fragensammlung Als LTI-Tools bereitgestellt 29. Juli - 4. August **▲ Tools zur Barrierefreiheit** C Kurse verwalten

Im Kursbereich unter der "Kurs-Administration" den "Eintrag Nutzer/innen" aufklappen und den Eintrag "Rechte" auswählen.

Jetzt unter "Erweiterte Rollenänderung" den Eintrag "Teilnehmerinnen" aus dem Dropdownmenü auswählen.

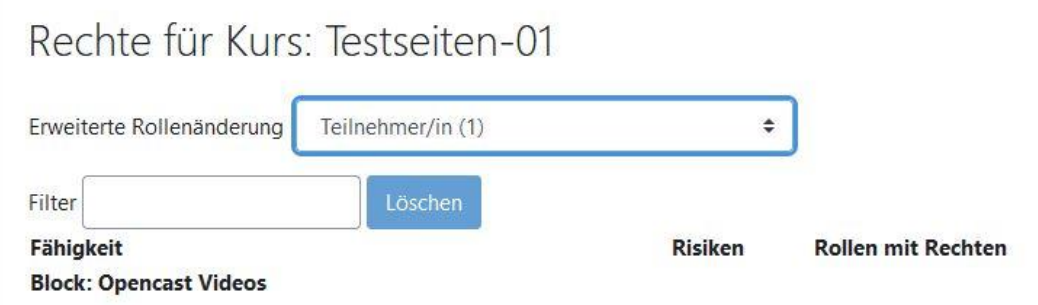

Zum schnelleren Auffinden des Eintrages wird nun "self" in das Filterfeld eingetragen.

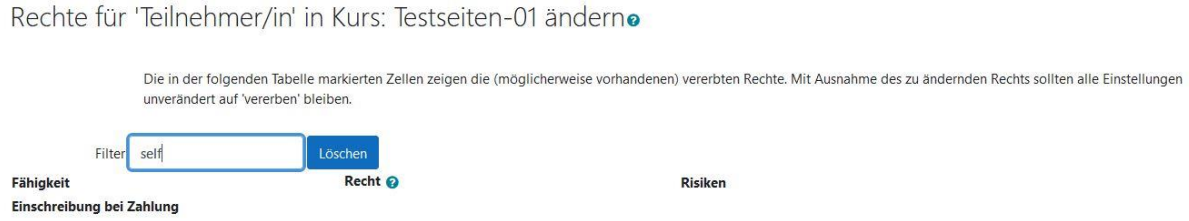

Unter der Kategorie Selbsteinschreibung wird nun das Recht "Selbst aus dem Kurs abmelden" auf "Erlauben" gesetzt und mit dem "Änderung speichern" Button wird die Anpassung der Rechte gespeichert.<br>Selbsteinschreibung

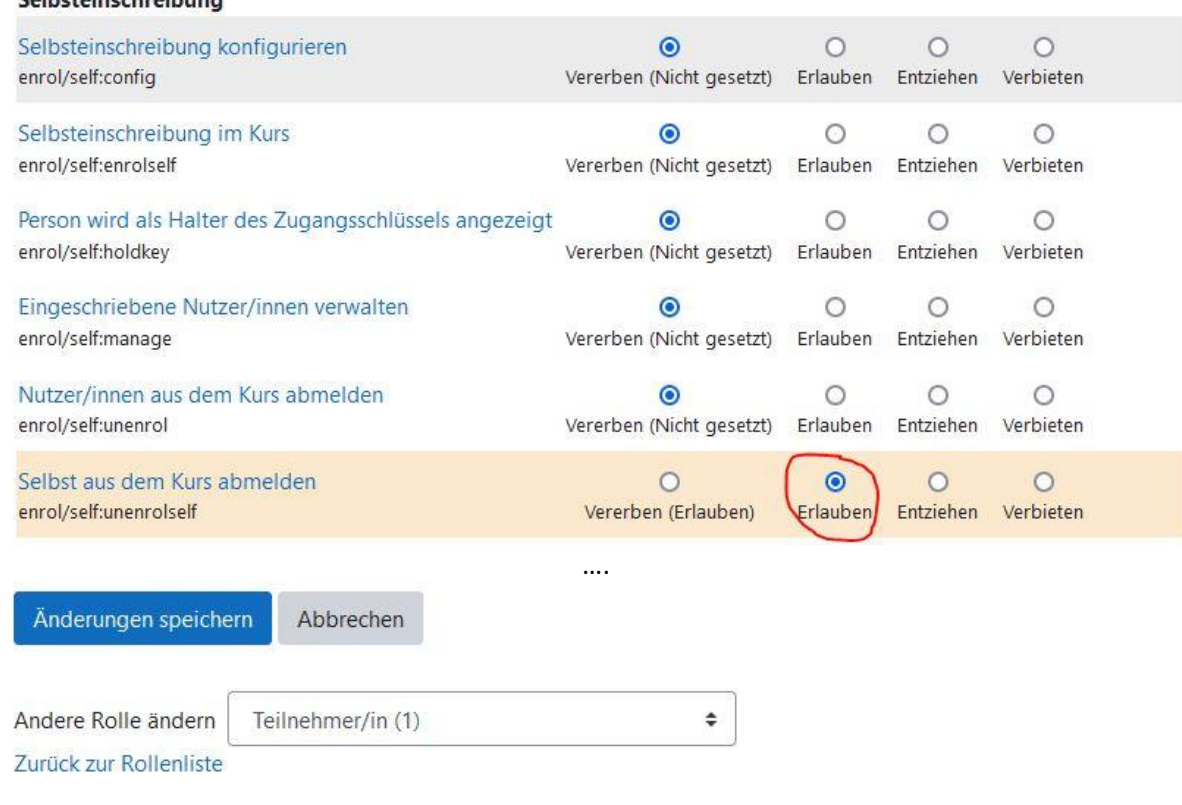

Es ist auch möglich die Rechte von anderen rollen und Einschreibemethoden zu ändern.